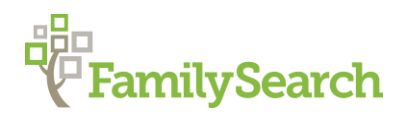

# **Finding Places in Former German Areas of Poland Using the Online Gazetteer Kartenmeister.com**

FamilySearch Family History Library International Reference Floor B1

### **Class Objectives:**

- Users will be able to find German, Polish, Russian or Lithuanian names for the same locality
- Users will learn to find all the villages listed within a "Kreis" or county
- Users will be able to find others researching in their locality

### **Areas Included in Kartenmeister.com**

- Brandenburg
- **Ostpreussen**
- Pommern
- Posen
- Schlesien
- Westpreussen

#### **Instructions:**

1. Type in the following link http://kartenmeister.com/preview/databaseuwe.asp . This will take you to the homepage for this site.

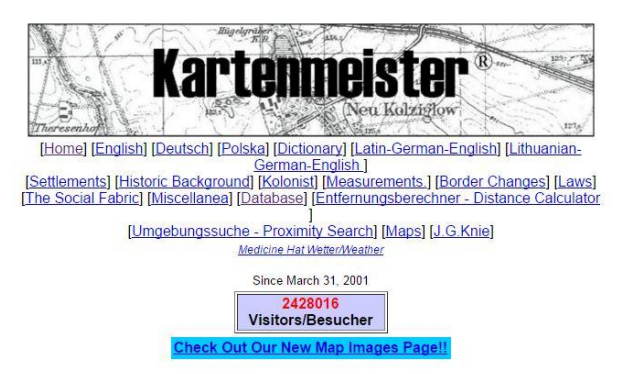

2. Scroll down the page till you come to the search fields which look like the illustration below:

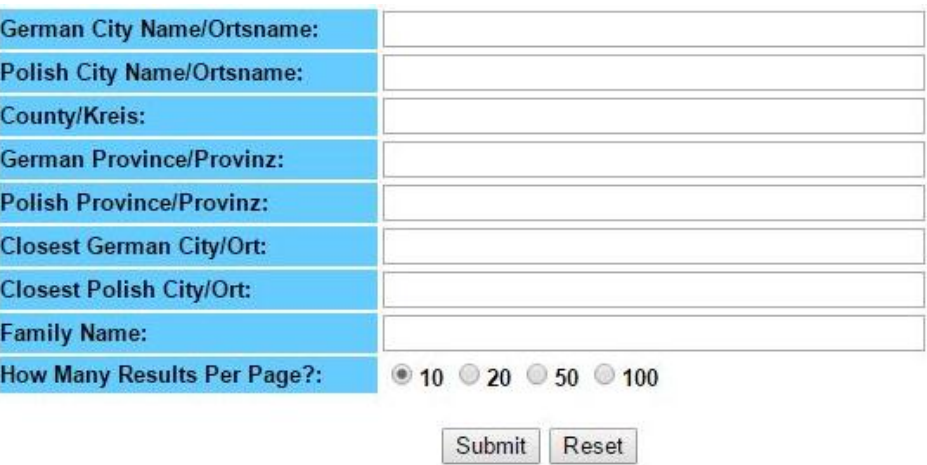

- 3. In the above screen you can search for your location by typing a location in the first three fields. By using the first line enter the German place name to determine the Polish place name.
- 4. By typing in the second line, you must know the Polish or foreign name to determine the former German name.
- 5. The third field will require the German county name to determine all the locations within the requested county or Kreis.
- 6. Type in the locality "Tost" in the first location search field. The click on "search".

### There are 2 records that match your search criteria.

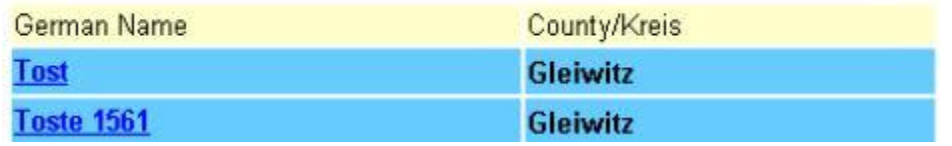

- 7. The above list of localities were found. They are both located in the same county, which is given in the County/Kreis field.
- 8. Click on the first location and the following results will appear. These are important fields to be aware of:
	- a. Polish or Russian name
	- b. German or today's province
	- c. Google map link
	- d. Parish locations and civil registration office location (during 1905)

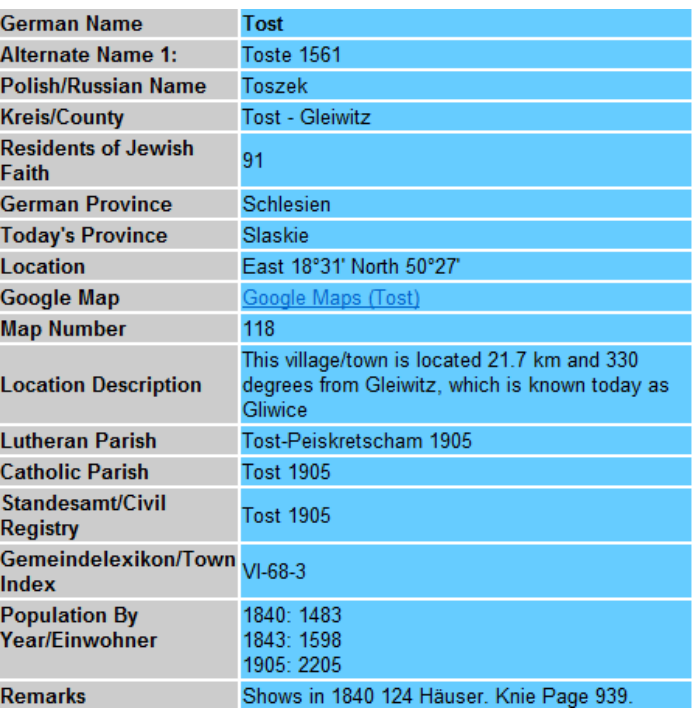

9. You can also do a wildcard search using 1-3 question marks in letters that might be illegible in a document or to replace a German diacritical mark such as ß ä ü ö. Using more question marks will result in more results to choose from. The following illustration is an example of a wildcard search using only 1 question mark.

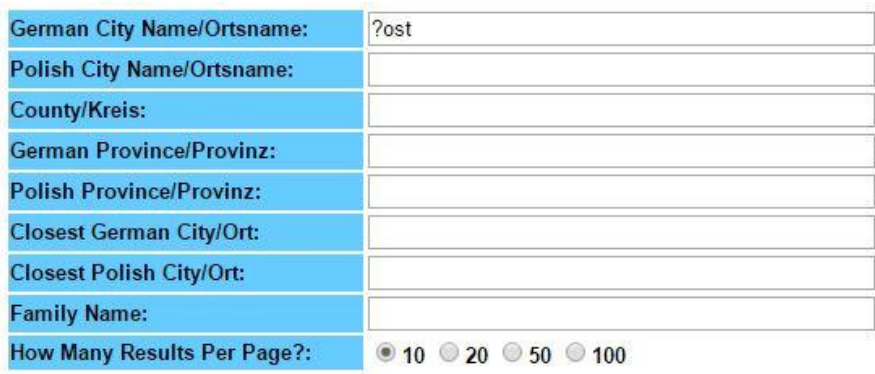

- Submit Reset
- 10. Here is the result of this request.

### There are 1 records that match your search criteria.

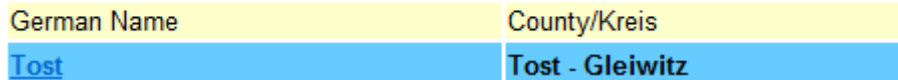

11. More results will be found using more question marks.

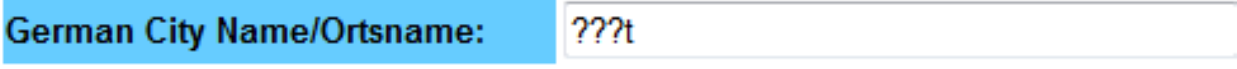

## **Results:**

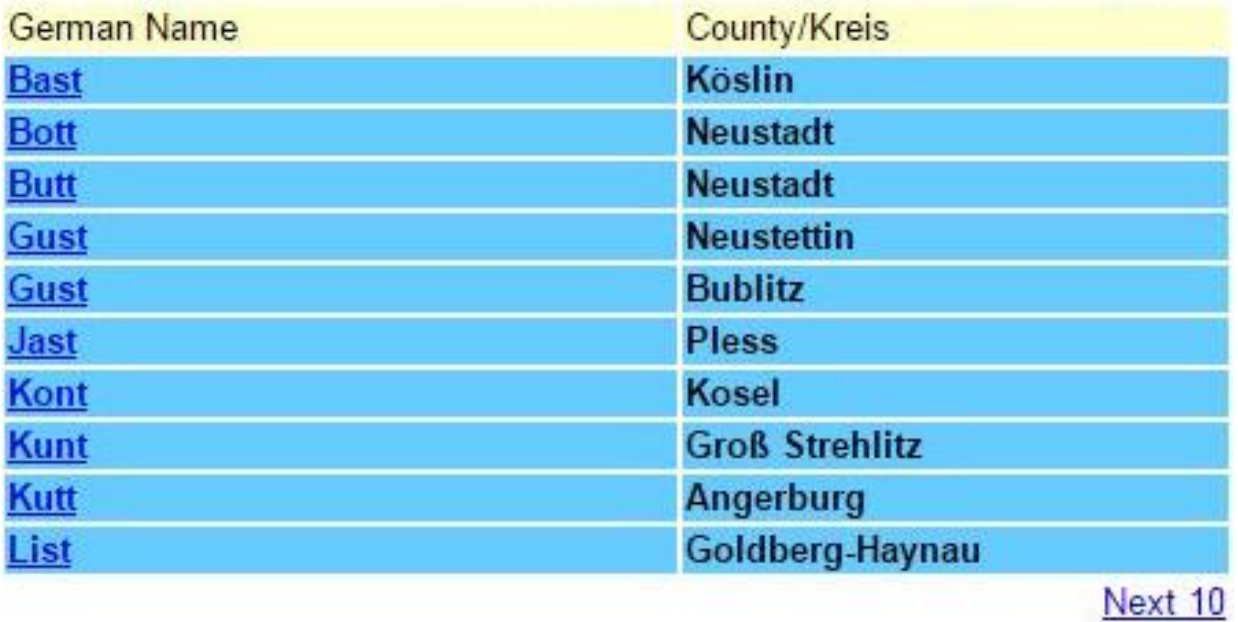

12. If you choose to do a county search, all the places within the county will appear:

# There are 371 records that match your search criteria.

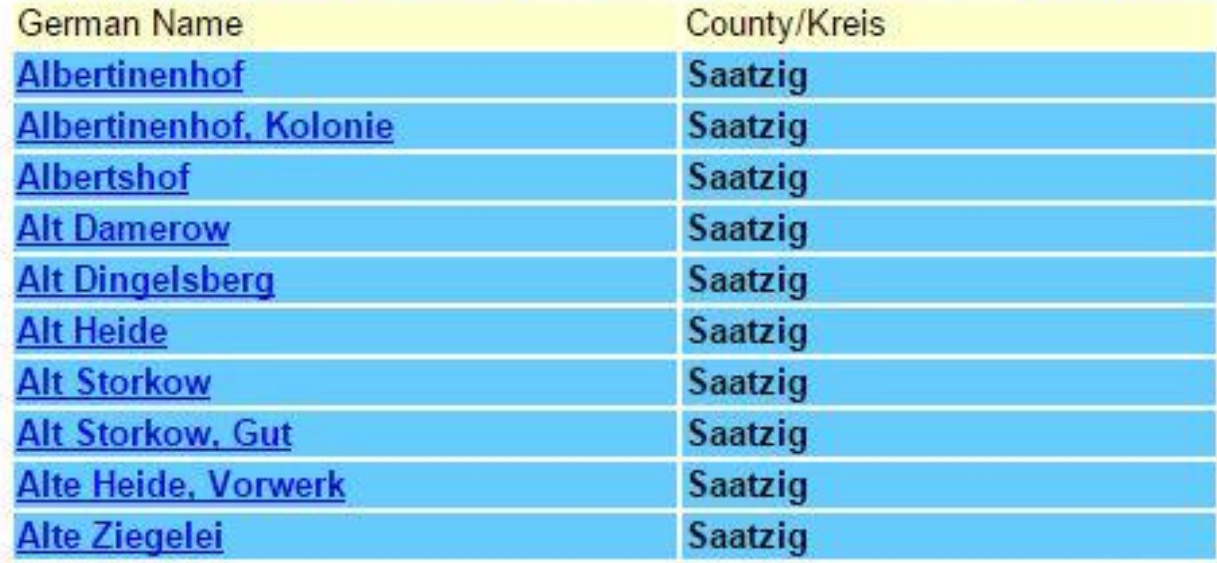

Next 10

- 13. You can do a "beginning letter" search as well by typing in the first letter of the German place name. All the places that start with that letter will appear.
- 14. You can do a "beginning letter" search by typing in the first letter of the Polish place name. However, your results may not be as expected. The places will come up with the former German place name and in German alphabetical order.
- 15. You can add your name to the list of people searching in a particular town by using the option at the bottom of your locality results page. Search for your town and when you have the information page, go to the bottom of that page. It will look like this:

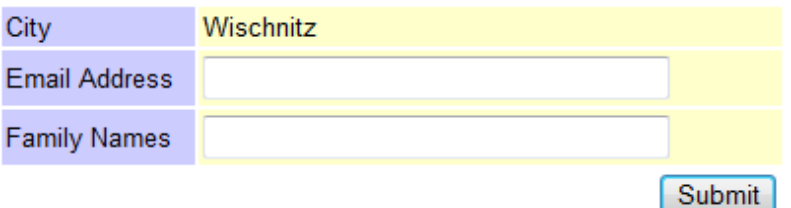

- 16. When adding your family names type the name followed by a comma and a space and then continue with the next family name. You can add as many names as you wish, by adding the comma and a space after each name.
- 17. Another nice feature of this website is the ability to locate your place on a current Google map. Simply click on the link that says Google Maps as shown below.

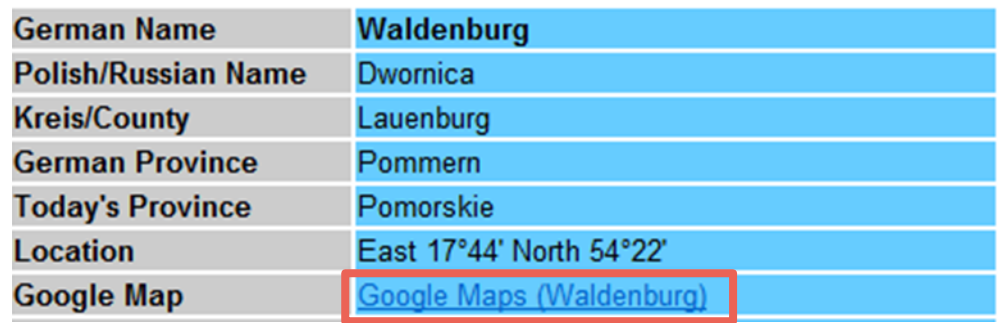

18. There are also many misc. helps that can be found here:

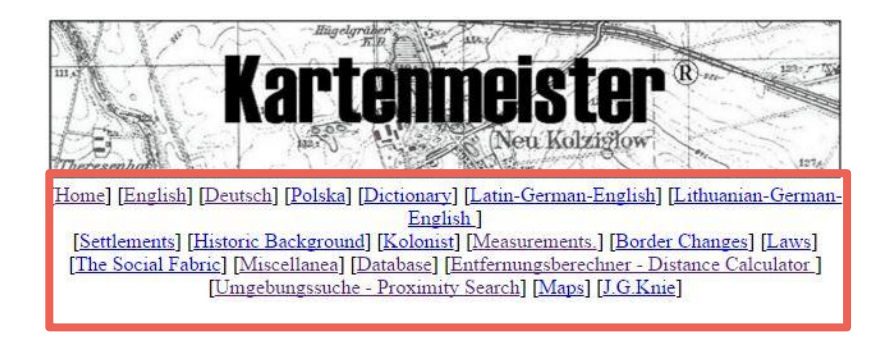

© 2015 by Intellectual Reserve, Inc. All rights reserved. No part of this document may be reprinted or reproduced in any form for any purpose without prior written permission.

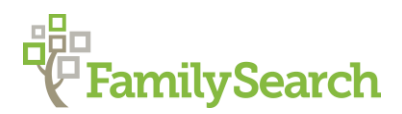

# **Kartenmeister.com Practice Exercises Answer Key**

FamilySearch Family History Library International Floor

#### Instruction:

Go to the website<http://kartenmeister.com/preview/databaseuwe.asp> and answer the following questions.

1. Find the Polish name for Dembina in Kreis Pless.

Answer: Debina

2. What is the Russian name for Königsberg in Kreis Königsberg-Stadt?

Answer: Kaliningrad<br>
Answer: Kaliningrad

3. What was the population for Neisse in 1905?

Answer: 25257

4. In what town was the Lutheran parish for Klein Dreidorf?

Answer:\_\_\_\_\_\_\_Klein Dreidorf\_\_\_\_\_\_\_\_\_\_\_\_\_\_\_\_\_\_\_\_\_\_\_\_

5. In which modern Polish province is Klein Dreidorf now located?

Answer:\_\_\_\_\_\_\_Wielkopolski\_\_\_\_\_\_\_\_\_\_\_\_\_\_\_\_\_\_\_\_\_\_\_\_\_\_

6. What is the German name for Sieroniowice?

Answer:\_\_\_\_\_\_\_\_Schironowitz\_\_\_\_\_\_\_\_\_\_\_\_\_\_\_\_\_\_\_\_\_\_\_\_\_

7. What is the alternate name for Groß Pluschnitz?

Answer:\_\_\_\_\_\_\_\_\_Marklinden\_\_\_\_\_\_\_\_\_\_\_\_\_\_\_\_\_\_\_\_\_\_\_\_\_\_

© 2016 by Intellectual Reserve, Inc. All rights reserved. No part of this document may be reprinted or reproduced in any form for any purpose without prior written permission.

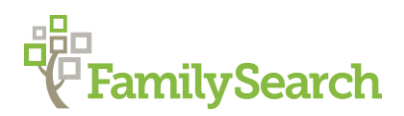

## **Kartenmeister.com Practice Exercises Answer Key**

FamilySearch Family History Library International Floor

#### Instruction:

Go to the website<http://kartenmeister.com/preview/databaseuwe.asp> and answer the following questions.

1. What is the Polish name for Treptow an der Rega?.

Answer: Trzebiatow **Example 2018** 

2. How many alternative names are given for Treptow a/d Rega?

Answer: 5

3. How many records are given for the Schmidt name?

Answer: 306 (subject to change)\_\_\_\_\_\_\_\_\_\_\_\_\_\_\_\_\_\_\_\_\_

4. What is the first location shown in the list for the Prussian country name of Lublinitz?

Answer: Ahndorf **Executive Structure Answer:** Ahndorf

5. When was that name given to this location?

Answer: 1936\_\_\_\_\_\_\_\_\_\_\_\_\_\_\_\_\_\_\_\_\_\_\_\_\_\_\_\_\_\_\_\_\_\_\_\_

6. In what town did the Catholic people of Klein Laski go to chuch?

Answer: Komsdorf\_\_\_\_\_\_\_

7. Where did the Lutherans of Klein Laski attend church?

Answer: kaisersfelde, Kreis Mogilno\_\_\_\_\_\_\_\_\_\_\_\_\_\_\_\_\_\_\_

8. What is the current province for Pippirn?

Answer: Klaipeda\_\_\_\_\_\_\_\_\_\_\_\_\_\_\_\_\_\_\_\_\_\_\_\_\_\_\_\_\_\_\_\_\_\_\_\_\_\_\_\_\_\_

© 2016 by Intellectual Reserve, Inc. All rights reserved. No part of this document may be reprinted or reproduced in any form for any purpose without prior written permission.